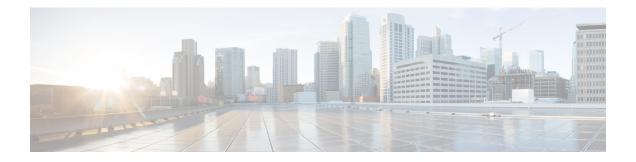

# **CEM over MPLS QoS**

The QoS EXP matching feature allows you to classify and mark network traffic by modifying the Multiprotocol Label Switching (MPLS) experimental bits (EXP) field in IP packets. This module contains conceptual information and the configuration tasks for classifying and marking network traffic using the MPLS EXP field.

This QoS EXP matching feature is supported on the following CEM interface modules:

- 48-Port T1 or E1 CEM interface module
- 48-Port T3 or E3 CEM interface module
- 1-port OC-48/STM-16 or 4-port OC-12/OC-3 / STM-1/STM-4 + 12 port T1/E1 + 4-port T3/E3 CEM interface module
- 1-port OC-192 or 8-port Low rate CEM interface module
- Information About CEM over MPLS QOS, on page 1
- How to Classify and Mark MPLS EXP, on page 2
- Configuration Examples, on page 3

# **Information About CEM over MPLS QOS**

## **Classifying and Marking MPLS EXP Overview**

The QoS EXP matching feature allows you to organize network traffic by setting values for the MPLS EXP field in MPLS packets. By choosing different values for the MPLS EXP field, you can mark packets so that packets have the priority that they require during periods of congestion. Setting the MPLS EXP value allows you to:

Classify traffic

The classification process selects the traffic to be marked. Classification accomplishes this by partitioning traffic into multiple priority levels, or classes of service. Traffic classification is the primary component of class-based QoS provisioning.

• Police and mark traffic

Policing causes traffic that exceeds the configured rate to be discarded or marked to a different drop level. Marking traffic is a way to identify packet flows to differentiate them. Packet marking allows you to partition your network into multiple priority levels or classes of service.

## Prerequisites for CEM over MPLS QoS

The device must be configured as an MPLS provider edge (PE) or provider (P) chassis, which can include the configuration of a valid label protocol and underlying IP routing protocols.

## **Restrictions for CEM over MPLS QoS**

- MPLS classification and marking can only occur in an operational MPLS Network.
- MPLS EXP classification and marking is supported on the main chassis interfaces for MPLS packet switching and imposition (simple IP imposition and Ethernet over MPLS (EoMPLS) imposition) and on Ethernet virtual circuits (EVCs) or Ethernet flow points (EFPs) for EoMPLS imposition.
- MPLS EXP topmost classification is not supported for bridged MPLS packets on Ethernet virtual circuits (EVC) or Ethernet flow points (EFP).
- MPLS EXP marking in the ingress direction only.
- If a packet is classified by IP type of service (ToS) or class of service (CoS) at ingress, it cannot be reclassified by MPLS EXP at egress (imposition case). However, if a packet is classified by MPLS at ingress it can be reclassified by Quality of Service (QoS) group at egress (disposition case).
- If a packet is encapsulated in MPLS, the MPLS payload cannot be checked for other protocols such as IP for classification or marking. Only MPLS EXP marking affects packets encapsulated by MPLS.

# How to Classify and Mark MPLS EXP

## **Classifying MPLS Encapsulated Packets**

You can use the **match mpls experimental topmost** command to define traffic classes based on the packet EXP values, inside the MPLS domain. You can use these classes to define services policies to mark the EXP traffic using the **police** command.

```
enable
configure terminal
class-map [match-all | match-any] class-map-name
match mpls experimental topmost mpls-exp-value
end
```

#### Marking MPLS EXP on Imposed Labels

In typical configurations, marking MPLS packets at imposition is used with ingress classification on IP ToS or CoS fields. However, generic matching with the class default value is supported with other ingress attributes such as **vlan**.

 Note
 For EVC configuration, a policy map that performs matching based on the CoS, and that sets the EXP imposition value, should be used to copy CoS values to the EXP value.

 Image: Note
 The set mpls experimental imposition command works only on packets that have new or additional MPLS labels added to them.

 enable
 configure terminal

 policy-map policy-map-name
 class class-map-name

## **Classifying and Marking MPLS EXP**

end

#### Note

The set mpls experimental topmost command works only on packets that are already MPLS encapsulated.

```
enable
configure terminal
policy-map policy-map-name
class class-map-name
set mpls experimental topmost mpls-exp-value
end
```

set mpls experimental imposition mpls-exp-value

## **Configuration Examples**

#### Example: Defining an MPLS EXP Class Map

Example: Defining an MPLS EXP Class Map

The following example defines a class map named exp3 that matches packets that contains MPLS experimental value 3:

```
Router(config) # class-map exp3
Router(config-cmap) # match mpls experimental topmost 3
Router(config-cmap) # exit
```

## Example: Defining a Policy Map and Applying the Policy Map to an Ingress Interface

#### Example: Defining a Policy Map and Applying the Policy Map to an Ingress Interface

The following example uses the class map created in the example above to define a policy map. This example also applies the policy map to a physical interface for ingress traffic.

```
Router(config)# policy-map change-exp-3-to-2
Router(config-pmap)# class exp3
Router(config-pmap-c)# set mpls experimental topmost 2
Router(config-pmap)# exit
Router(config)# interface GigabitEthernet 0/0/0
Router(config-if)# service-policy input change-exp-3-to-2
Router(config-if)# exit
```

## Example: Defining a Policy Map and Applying the Policy Map to an Egress Interface

#### Example: Defining a Policy Map and Applying the Policy Map to an Egress Interface

The following example uses the class map created in the example above to define a policy map. This example also applies the policy map to a physical interface for egress traffic.

```
Router(config)# policy-map WAN-out
Router(config-pmap)# class exp3
Router(config-pmap-c)# shape average 10000000
Router(config-pmap-c)# exit
Router(config-pmap)# exit
Router(config)# interface GigabitEthernet 0/0/0
Router(config-if)# service-policy output WAN-out
Router(config-if)# exit
```

#### Example: Applying the MPLS EXP Imposition Policy Map to a Main Interface

#### Example: Applying the MPLS EXP Imposition Policy Map to a Main Interface

The following example applies a policy map to Gigabit Ethernet interface 0/0/0:

```
Router# configure terminal
Enter configuration commands, one per line. End with CNTL/Z.
Router(config)# interface GigabitEthernet 0/0/0
Router(config-if)# service-policy input mark-up-exp-2
Router(config-if)# exit
```

## Example: Defining an MPLS EXP Label Switched Packets Policy Map

#### Example: Defining an MPLS EXP Label Switched Packets Policy Map

The following example defines a policy map that sets the MPLS EXP topmost value to 2 according to the MPLS EXP value of the forwarded packet:

```
Router# configure terminal
Enter configuration commands, one per line. End with CNTL/Z.
Router(config)# class-map exp012
Router(config-cmap)# match mpls experimental topmost 0 1 2
Router(config-cmap)# exit
Router(config-cmap)# policy-map mark-up-exp-2
Router(config-pmap)# class exp012
Router(config-pmap-c)# set mpls experimental topmost 2
Router(config-pmap-c)# exit
Router(config-pmap)# exit
```

# Example: Applying the MPLS EXP Label Switched Packets Policy Map to a Main Interface

#### Example: Applying the MPLS EXP Label Switched Packets Policy Map to a Main Interface

The following example shows how to apply the policy map to a main interface:

```
Router# configure terminal
Enter configuration commands, one per line. End with CNTL/Z.
Router(config)# interface GigabitEthernet 0/0/0
Router(config-if)# service-policy input mark-up-exp-2
Router(config-if)# exit
```